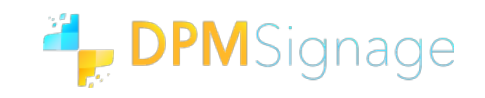

#### **ALGEMEEN**

Het informatiebord toont onderstaande onderdelen van de Zermelo Portal op afzonderlijke pagina's.

- Afwezigheid docenten
- Dagrooster mutaties
- Mededelingen

Het informatiebord toont Zermelo informatie van de actuele dag van de week. Als informatie niet op 1 pagina past wordt een vervolgpagina (slide) getoond met een vermelding aantal pagina's.

Zie vervolgpagina's voor toelichting op de werking en onderhoud van de informatieborden.

#### **API TOKEN**

Het informatiebord werkt op basis van een API token die in de Zermelo Portal eenmalig aangemaakt moet worden. Zie bijlage om de API token aan te maken.

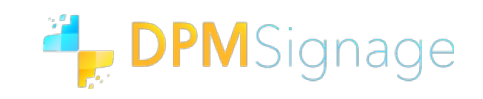

#### **AFWEZIGHEID DOCENTEN ZERMELO PORTAL**

- Het Zermelo Portal onderdeel afwezigheden, menu personeel, is basis voor afwezigheden scherm van informatiebord.
- Alle afwezige docenten van de actuele dag worden getoond met dag(deel) afwezigheid.

### **DAGROOSTER MUTATIES ZERMELO DESKTOP**

- Het Zermelo Desktop onderdeel dagroosters is basis voor roostermutaties scherm van informatiebord.
- De mutaties van een actuele dag worden overzichtelijk per regel, met klas, docent, lokaal getoond op roostermutaties scherm van informatiebord.
- Als mutatie tekst te lang is wordt de tekst van links naar rechts in de betreffende kolom getoond.
- De roostermutaties worden getoond vanaf een actueel lesuur. Als lesuur 1 voorbij is wordt lesuur 2 en verder getoond. Etc.
- Als de roostermutaties niet op 1 pagina passen worden vervolgpagina's getoond.
- Het aantal vervolgpagina's wordt rechtsonder getoond.

#### **MEDEDELINGEN ZERMELO PORTAL**

- Het Zermelo Portal onderdeel mededelingen, menu roosteroverzichten, is basis voor mededelingen scherm van informatiebord.
- Alle mededelingen worden op hoofdpagina van mededelingen getoond met titel en (deel) van eerste regel van mededeling.
- Elke mededeling wordt op een vervolgpagina met volledige tekst van mededeling getoond.
- Verwoord een mededeling kort en bondig aangezien Zermelo niet voorziet in beperken van tekst en de mededeling pagina een beperkte tekst ruimte heeft.

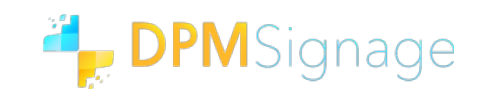

### **AANDACHTSPUNTEN PUBLICATIE DAGROOSTER ZERMELO DESKTOP**

- Realiseer de consequenties van roostermutaties voor het informatiebord wat betreft aantal pagina's (slides).
- Het advies regelmatig de weergave van roostermutaties op het informatiebord te controleren.
- Maak een keuze om een afgesplitste dagroosterweek eerst als basisrooster te publiceren (voor een specifieke dag) in situaties zoals verkort lesrooster, toetsen en/of activiteiten etc. en daarna roostermutaties te verwerken.
- Maak een afweging wat betreft het verlies van managementinformatie bij publiceren van een dagrooster als basisrooster op de Zermelo Portal.
- Via de beheeromgeving kan het aantal lesuren met mutaties worden beperkt met een instelbaar aantal uren in het voren.

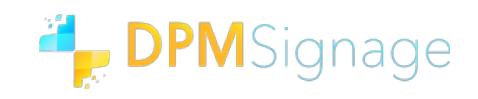

### **BIJLAGE: AANMAKEN API TOKEN IN ZERMELO PORTAL**

- Ga naar menu beheer, gebruikers, tab rollen
- Toevoegen rol bord (mag ook een andere naam zijn)
- Onder de optie roosters bekijken de keuze hele portal selecteren voor alle regels
- Ga naar menu beheer, gebruikers, tab gebruikers
- Maak nieuwe gebruiker aan met naam bord (gelijk aan naam van rol)
- Rechtermuisklik kolom code, kies optie kolommen, aanvinken optie rollen
- Kolom rollen wordt toegevoegd aan gebruiker scherm
- Selecteer gebruiker bord en koppel in kolom rollen de rol bord
- Ga naar menu beheer, admin-paneel, tab API tokens
- Toevoegen API token voor gebruiker bord met maximale houdbaarheidsdatum
- Vermeld in kolom opmerking niet verwijderen ivm integratie informatiebord
- API token doorgeven aan informatiebord beheerder